## **MS SQL Server Installaction and Configuration Note**

## **Firewall Configuration**

- Configure the Database Engine to use a specific TCP/IP port. The default instance of the Database Engine uses port 1433
- Open TCP port 2383 when installing a default instance or creating an Analysis Services failover cluster.
- By default, the report server listens for HTTP requests on port 80

## **Software Installation Directory**

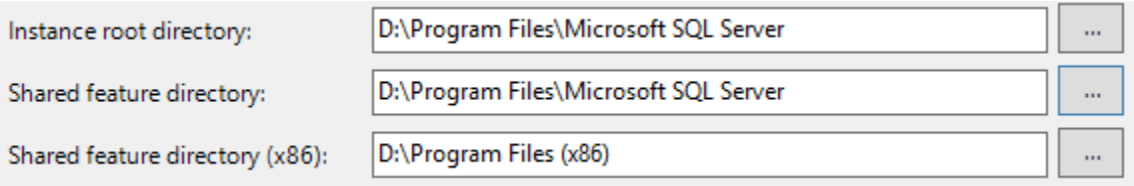

## **Linked server**

Additional software might needed such as Oracle client or Oracle Data Access Components (ODAC)

Tnsname.ora should have the target database entry.

You can use API or TSQL to create the linked server. Below is using TSQL for example.

--Create the Oracle Linked Server: EXEC sp\_addlinkedserver @server, @srvproduct, @provider, @datasrc

--For example: If I want to create a linked server called LK\_KDWTEST to the kfsdm --database on the [civic2-vip.serverfarm.cornell.edu](http://civic2-vip.serverfarm.cornell.edu) server, listening on the default port of 1521 my query --would look like this:

Example: EXEC sp\_addlinkedserver 'LK\_KDWTEST', 'Oracle', 'OraOLEDB.Oracle', '[civic2-vip.serverfarm.cornell.edu:](http://civic2-vip.serverfarm.cornell.edu) 1521/kfsdm'

EXEC sp\_addlinkedserver 'LK\_KDWTEST', 'Oracle', 'OraOLEDB.Oracle', '[civic2-vip.serverfarm.cornell.edu:](http://civic2-vip.serverfarm.cornell.edu)1521/[kfsdm\\_ser.cit.cornell.edu](http://kfsdm_ser.cit.cornell.edu)'

--Create the Remote Login for the Oracle Linked Server: EXEC sp\_addlinkedsrvlogin @rmtsrvname, @useself, @rmtuser, @rmtpassword

EXEC sp\_addlinkedsrvlogin 'LK\_KDWTEST', 'FALSE', 'user\_name', 'password'